## **Schonell Access App Instructions for Residents**

## **Step 1**:

Download the Schonell Access app

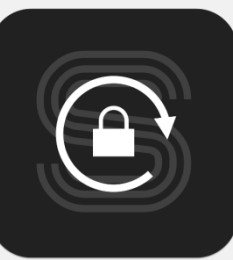

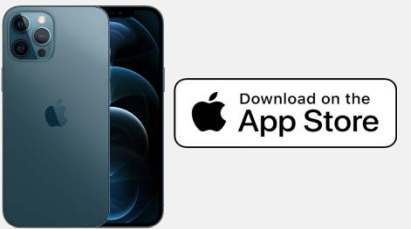

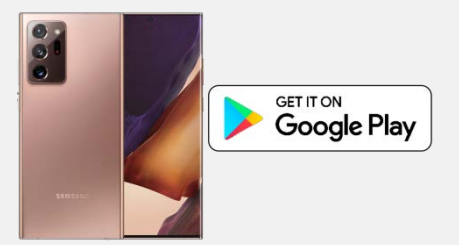

## **Step 2**:

Create an account (free) with a valid email address Verify the activation email.

Sign in and your 8 digit **App ID** can be found on the last tab.

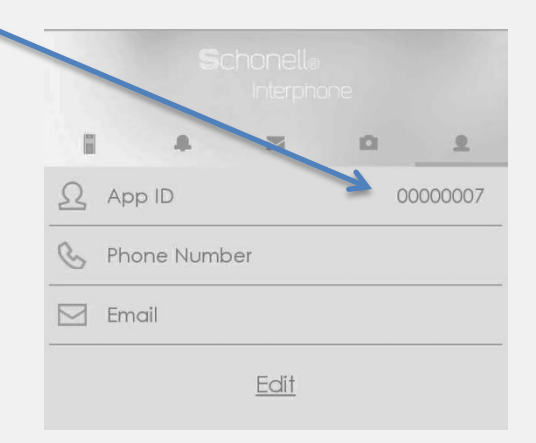

**Step 3**: Submit your app ID to building management.

\*After you are programmed, you should see connected devices on the app. \*To grant access, simply tap on the interphone icon and press "open door" \*Your device will need a valid internet connection in order to grant access \*Kindly note that this is not a full replacement for your access card